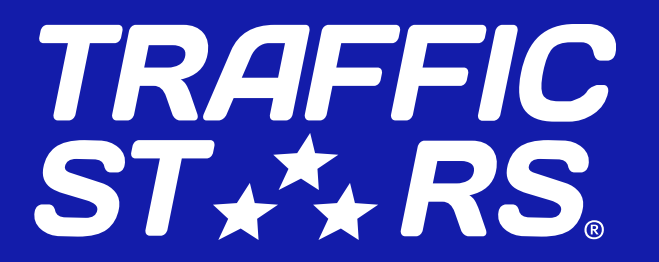

# Гид по нативной рекламе для паблишеров от TrafficStars

10 лет нативной рекламе

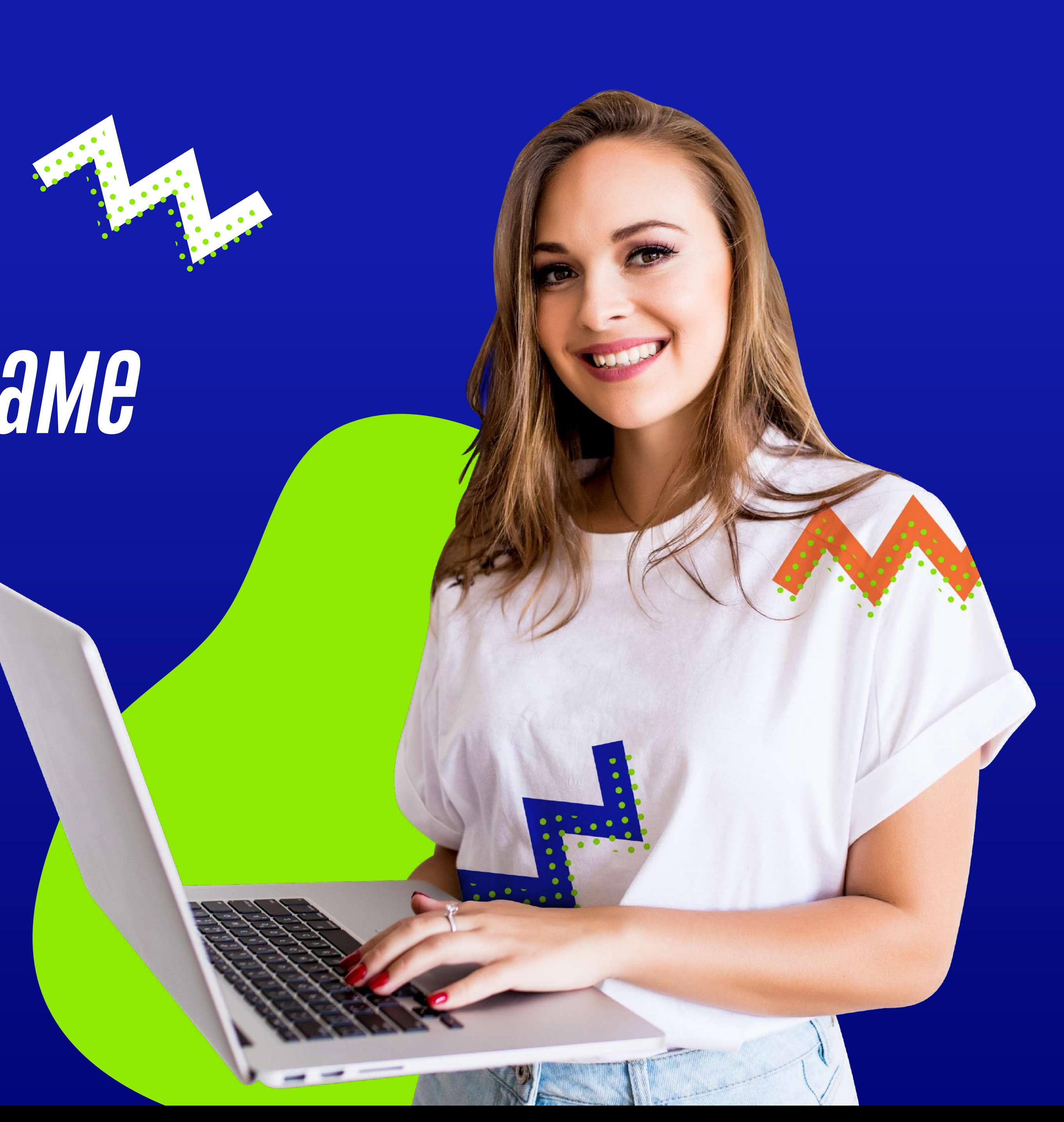

## КЛЮЧЕВЫЕ МОМЕНТЫ

Гид по нативной рекламе для паблишеров

### В 2021 году нативная реклама отмечает 10 лет c момента первого упоминания!\*

Нативная реклама своим дизайном схожа с контентом сайта, отсюда и появился термин - "нативная".

составлять более 61% от общих расходов в медийной рекламе.\*\* Ожидается, что бюджеты на нативную рекламу будут

Нативная реклама - один из самых быстрорастущих форматов в индустрии диджитал рекламы.

В соответствии с мировыми тенденциями, ежегодные бюджеты адвертайзеров на нативную рекламу растут из года в год.

В 2020 году объем нативного трафика только на платформе TrafficStars увеличился на +50%! Не упускайте шанс и начните получать доход от нативной рекламы уже сегодня!

#### Источники:

\* <https://www.outbrain.com/blog/native-advertising-history>

- \*\* <https://www.emarketer.com/content/advertisers-spend-more-on-native-but-favor-the-same-formats>
- \*\*\* <https://www.statista.com/statistics/369886/native-ad-spend-usa//>

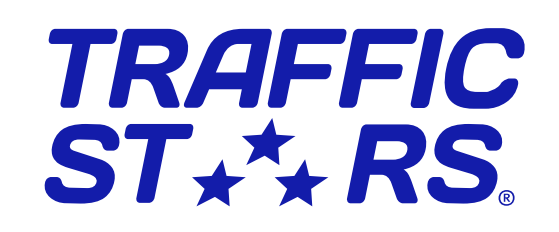

по 2020.\*\*\*

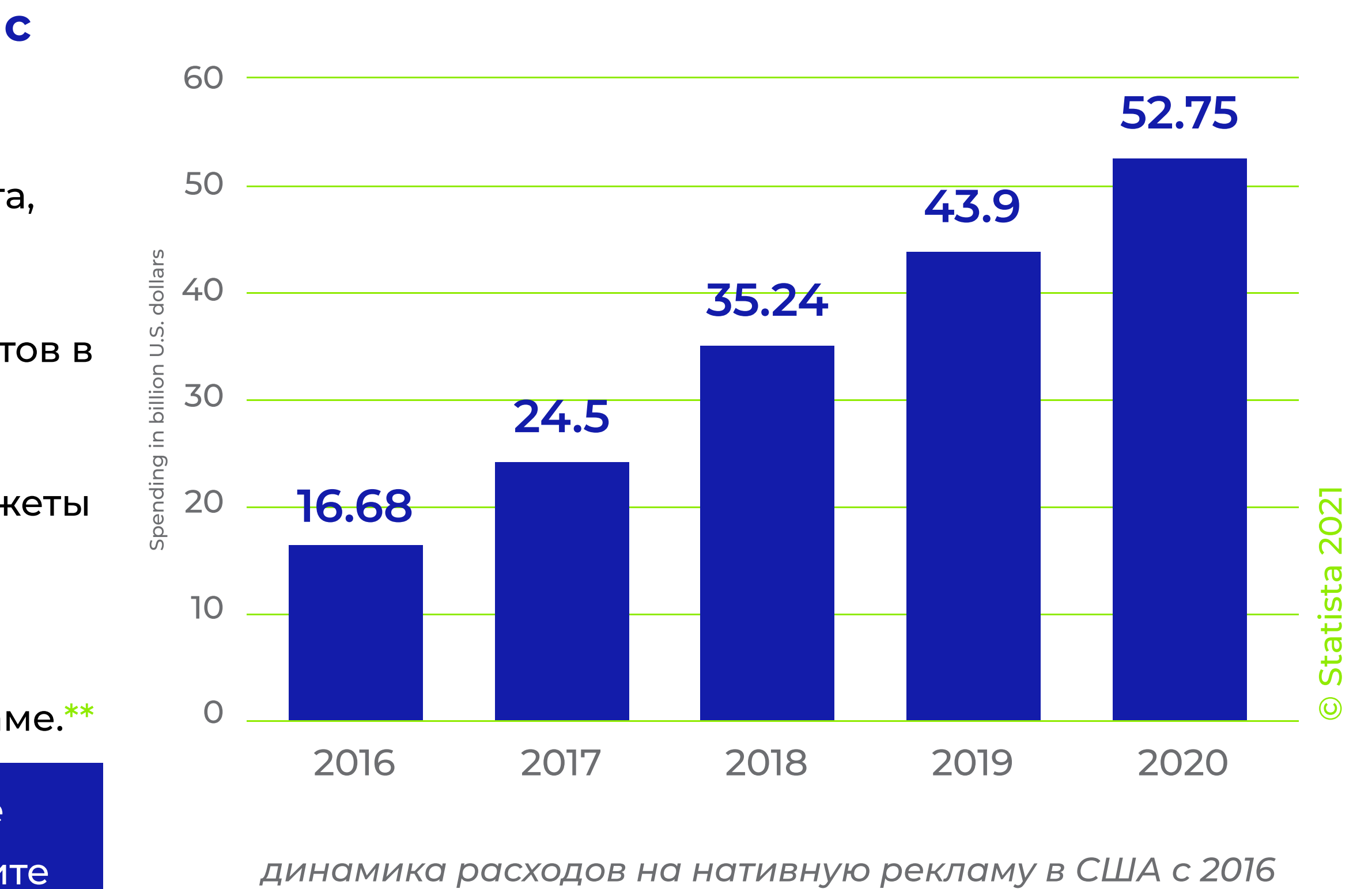

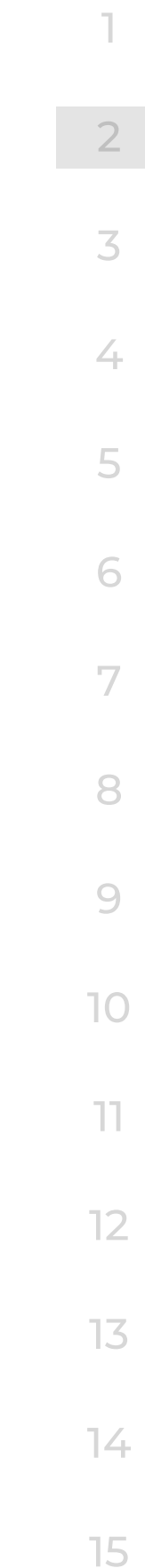

Гид по нативной рекламе для паблишеров

## Нативная реклама от TrafficStars

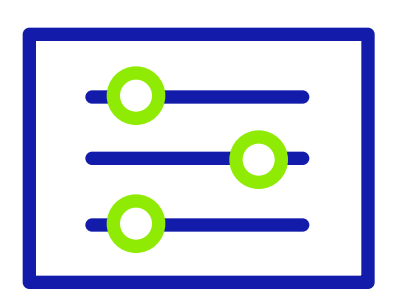

#### Кастомизация

Нативная реклама от TrafficStars полностью кастомизируема. Используйте встроенный в платформу конструктор нативных спотов или передайте код в руки ваших талантливых разработчиков.

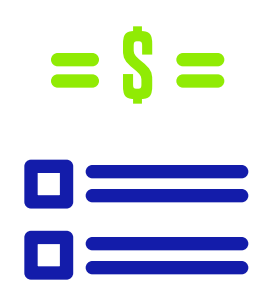

#### Расположение на странице

Для более высоких объемов и доходов от рекламы мы рекомендуем размещать нативный виджет в наиболее просматриваемых областях страницы.

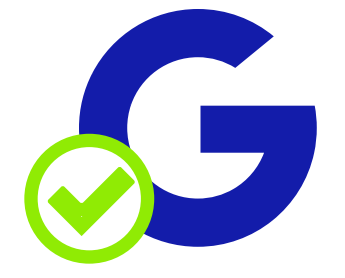

#### Выше доход

Каждый тамбнейл в нативном виджете засчитывается как 1 показ, благодаря чему можно в несколько раз увеличить доходность рекламного плейсмента, по сравнению с обычным баннером.

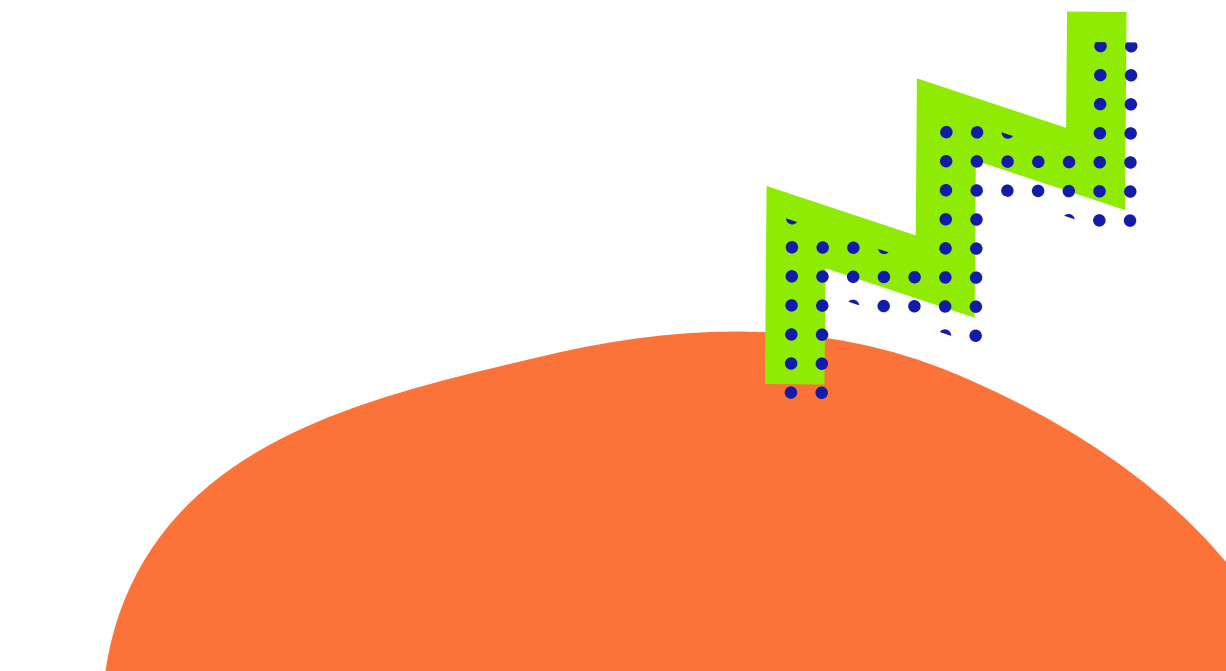

#### Модель оплаты

Нативная реклама работает по модели CPMV (cost per 1000 views / цена за 1000 просмотров) - юзер должен загрузить как минимум 50% от каждого тамбнейла, чтобы показ был засчитан.

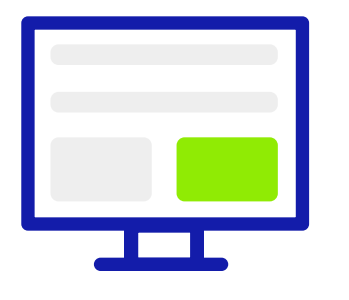

#### Безопасность

Нативная реклама TrafficStars на 100% Google Compliant.

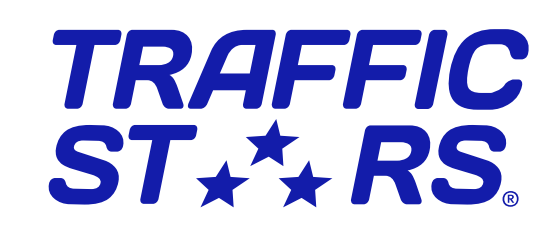

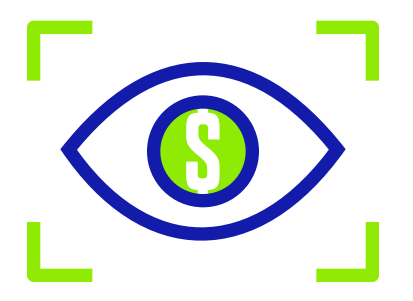

# СТРУКТУРА НАТИВНОГО ВИДЖЕТА

- Title главный заголовок в нативном виджете
- Thumbnail or Image креатив адвертайзера

 $Title \longrightarrow \quad \textbf{You may also like}$ 

**Headline** Brand Name

Your Brand name  $\rightarrow$ 

> CPMV модель в действии. 5 нативных тамбнейлов = 5 показов. Результат: увеличение дохода в 5 раз

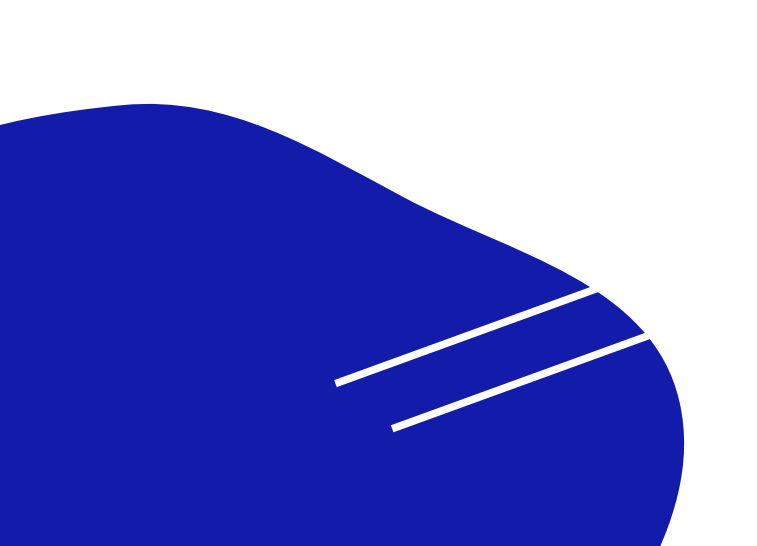

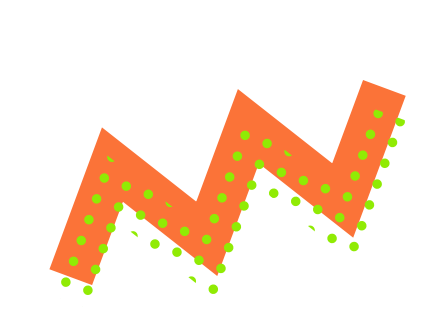

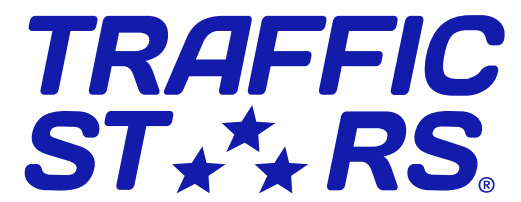

- Headline основной рекламный текст
- Brand Name название бренда

 $\rightarrow$ 

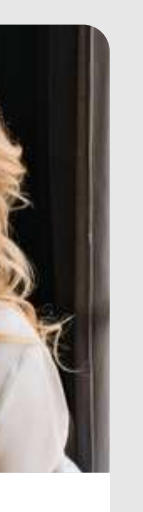

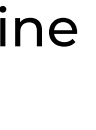

 $\rightarrow$ 

Thumbnail or Image

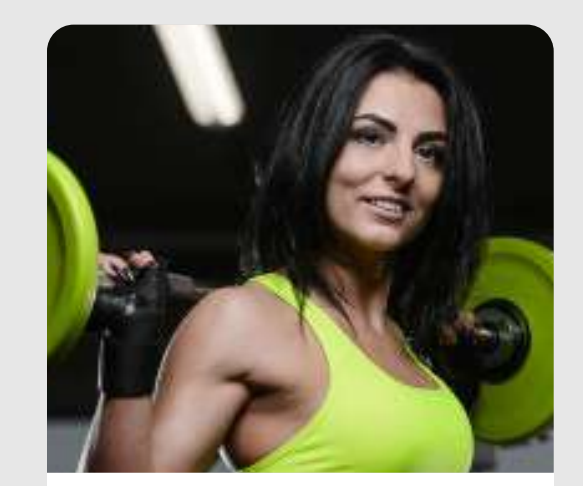

Your Ad Headline

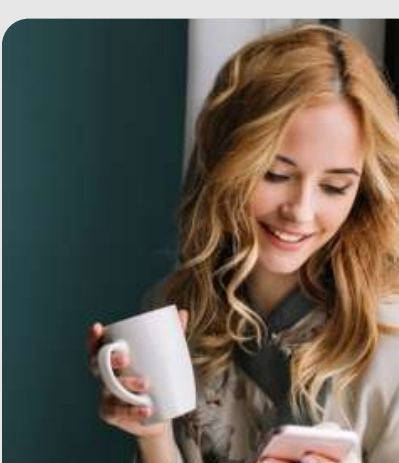

Your Ad Headline

Your Brand name

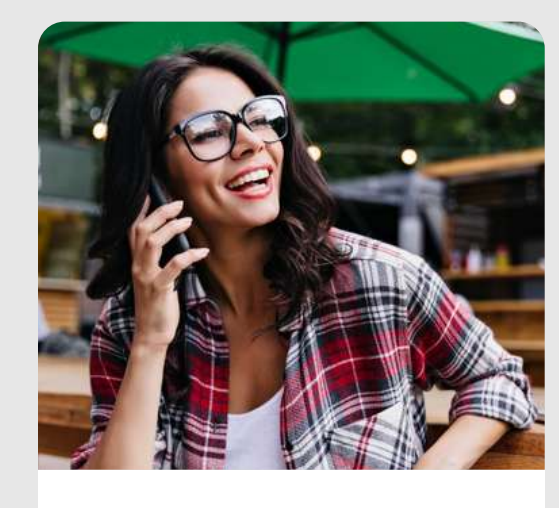

Your Ad Headline

```
Your Brand name >
```
Your Ad Headline Your Brand name  $\rightarrow$ 

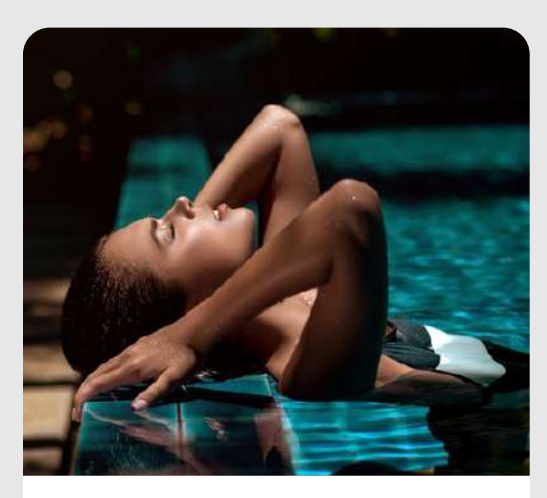

Your Ad Headline

Your Brand name

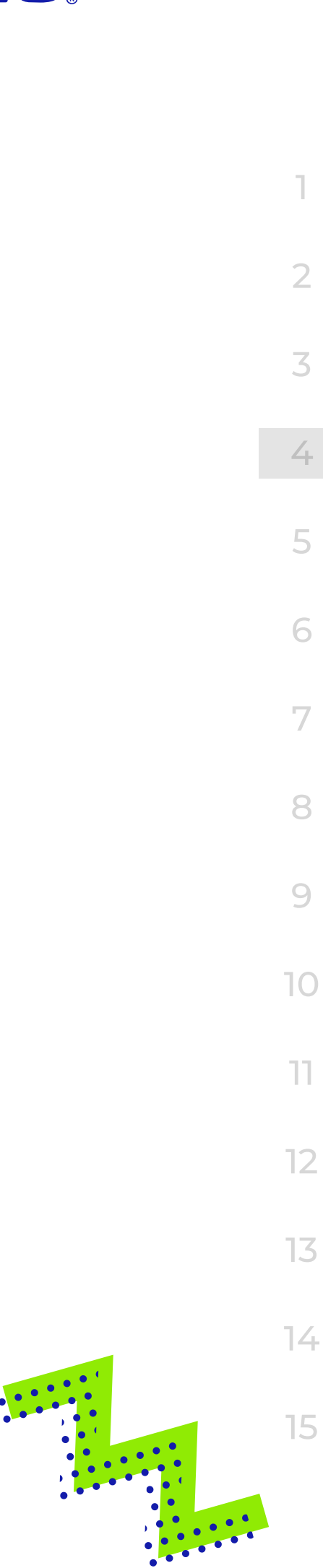

### Популярные варианты расположения нативных виджетов

Гид по нативной рекламе для паблишеров

#### Instant message

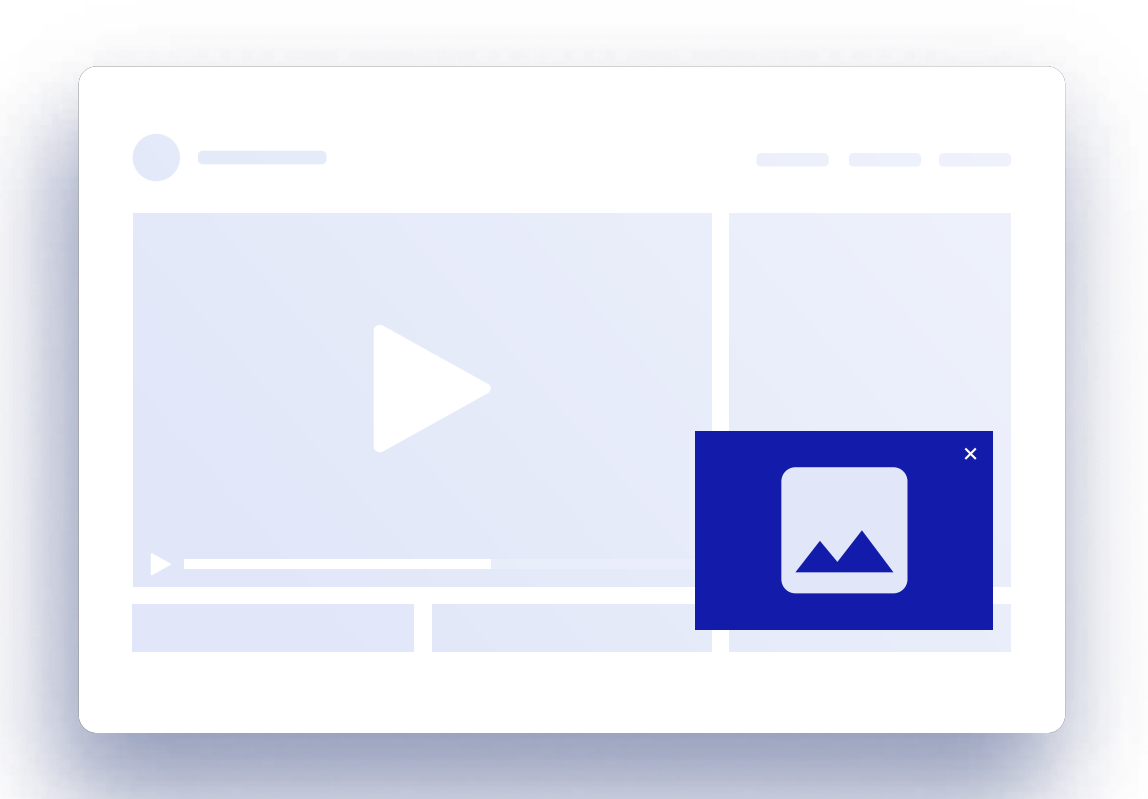

### In player (On pause) In-feed Cube Desktop Footer <sup>1</sup>

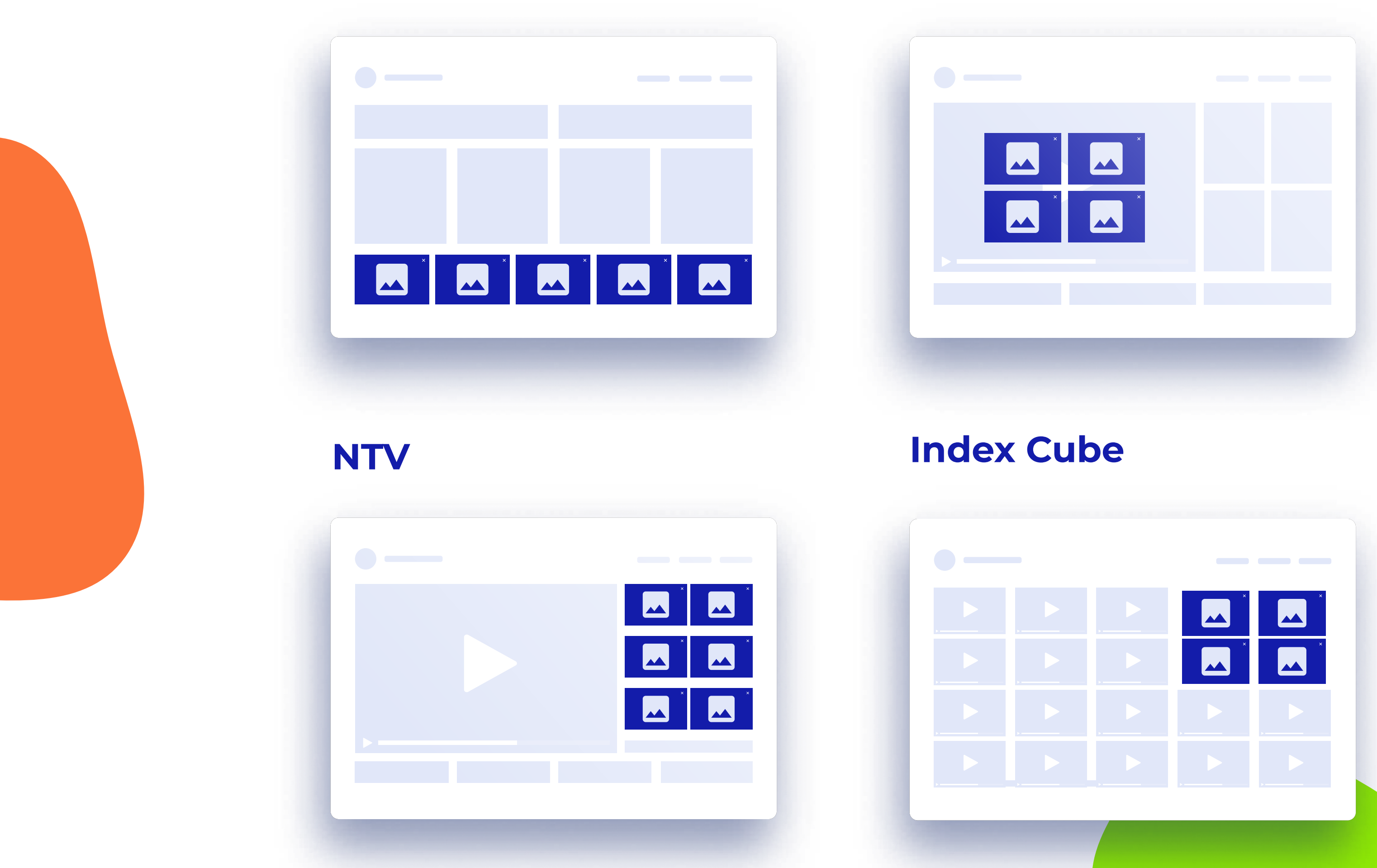

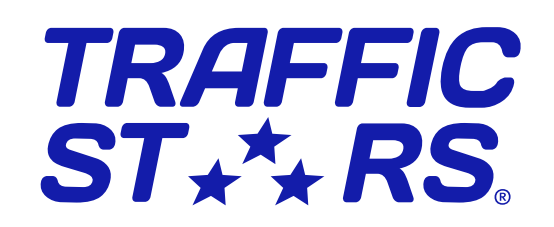

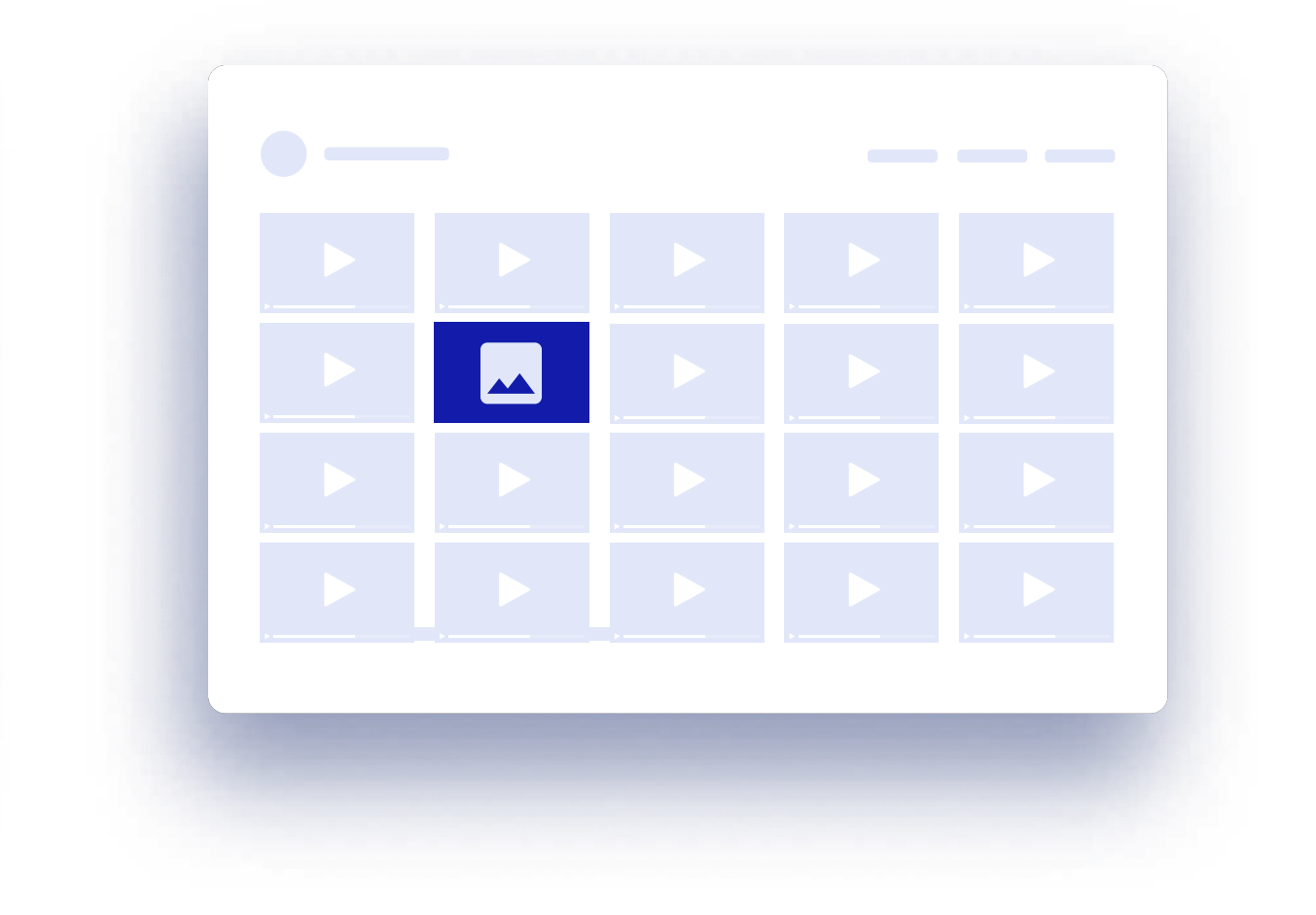

Гид по нативной рекламе для паблишеров

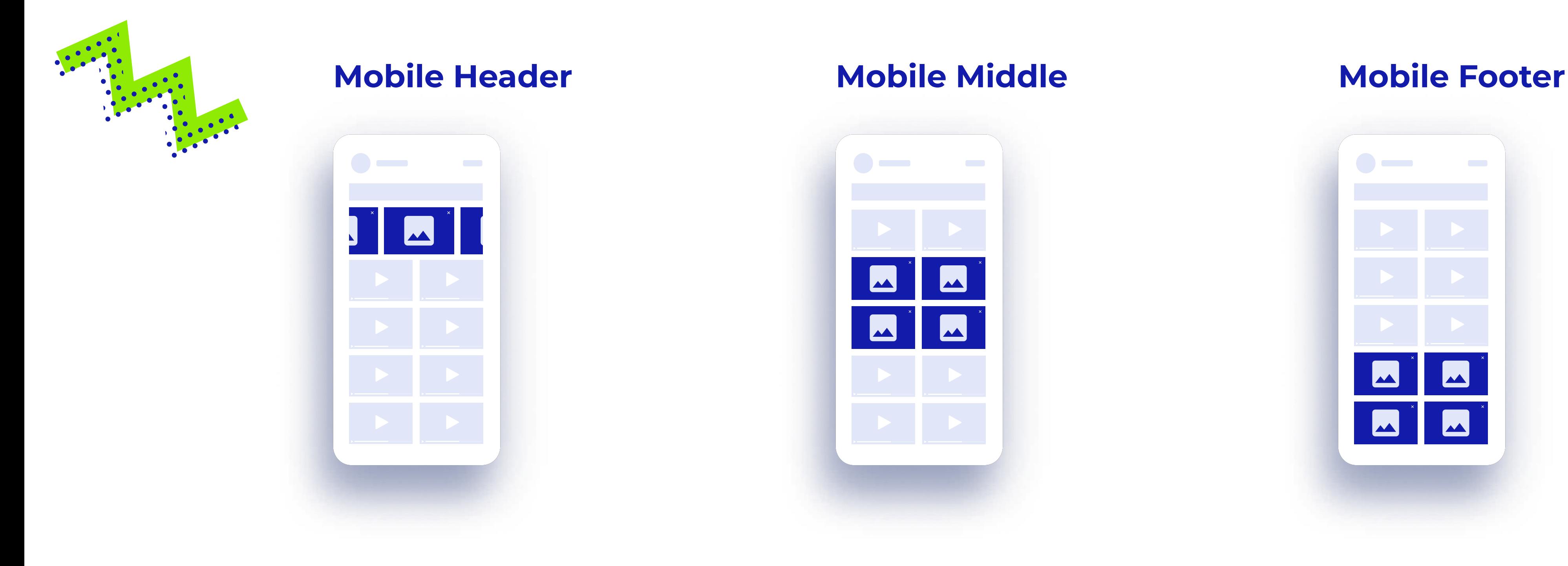

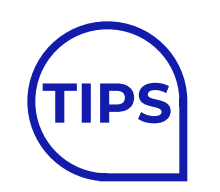

Карусельный виджет na kama kana kana ang kabupatèn Kabupatèn Kabupatèn Kabupatèn Kabupatèn Kabupatèn Kabupatèn Kabupatèn Kabupatè TIPS КАРУСЕЛЬНЫЙ ВИДЖЕТ<br>ДОСТУПЕН НА TrafficStars!

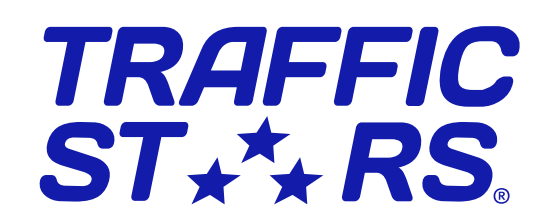

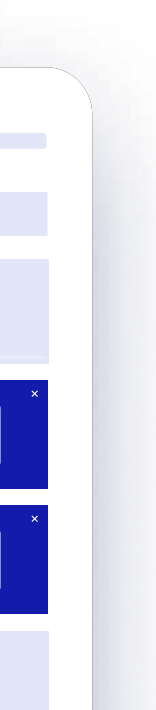

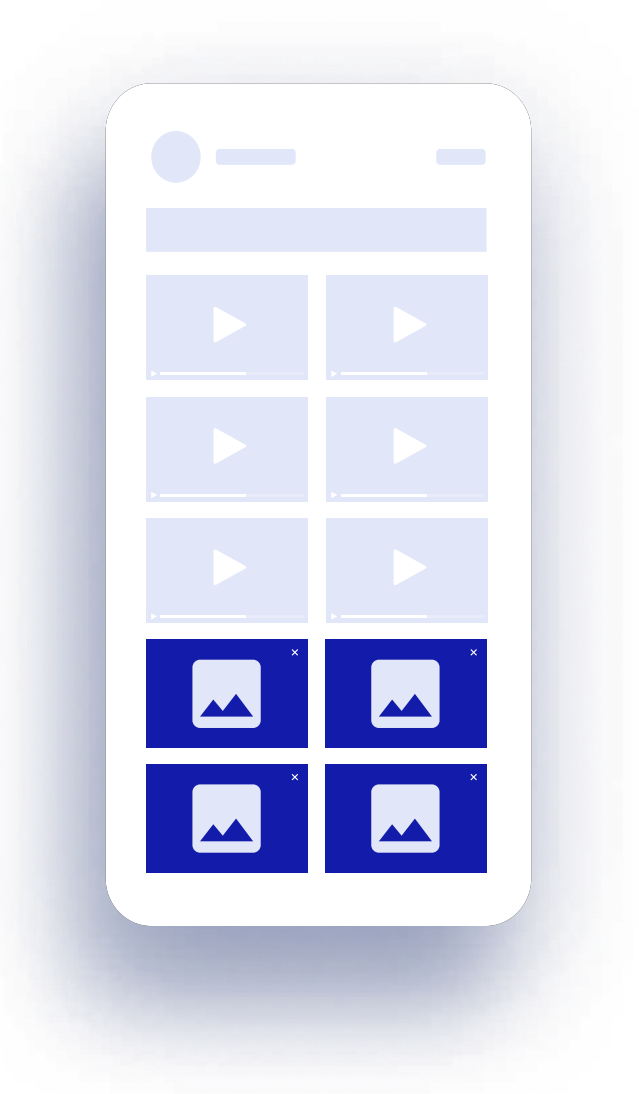

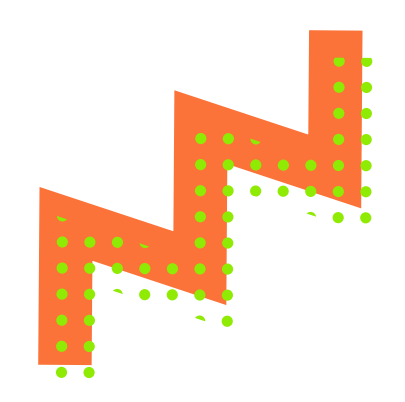

### Популярные варианты расположения нативных виджетов

## CОЗДАНИЕ НАТИВНЫХ СПОТОВ

### Как создать нативный спот?

Можно запросить список стандартных TIPS<br>Китайспотов у своего менеджера

Откройте нативный конструктор, где можно создать свой первый нативный спот или отредактировать существующий.

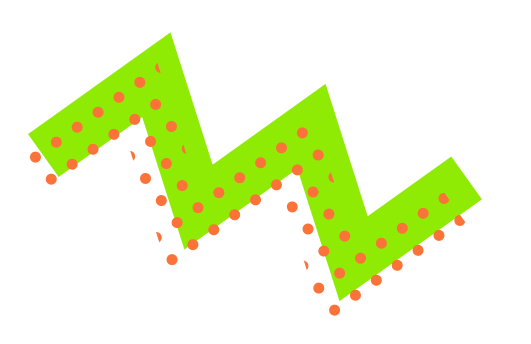

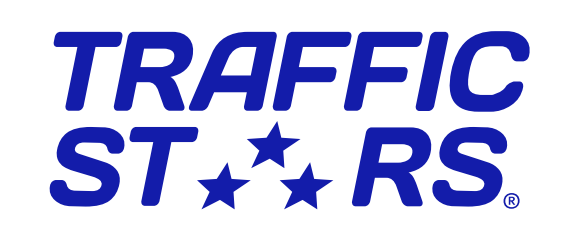

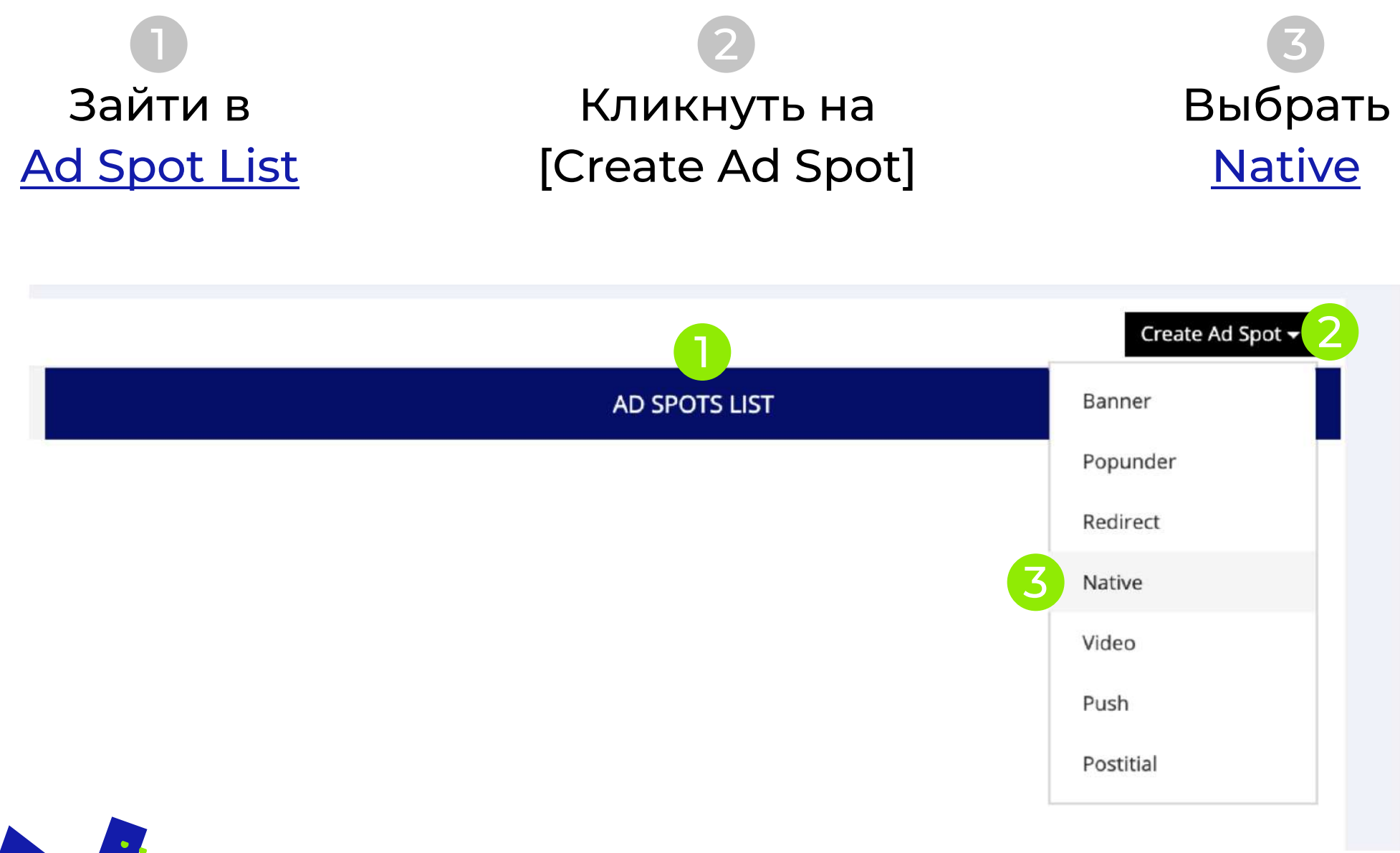

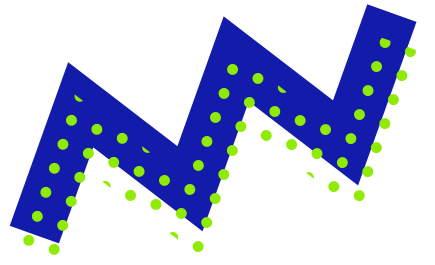

#### Важно:

Если после размещения спота на странице вы хотите внести стилевые изменения, сохраните новый код в платформе и обновите код спота на сайте, либо сразу отредактируйте CSS в стилях вашего сайта.

#### Название:

Мы рекомендуем использовать популярные и очевидные названия спотов, чтобы помочь адвертайзерам правильно таргетить плейсменты на вашем сайте и комфортнее оптимизировать рекламные кампании.

Пример: "Native NTV A", "Native Footer", "Native Mobile Middle".

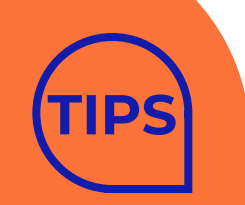

Гид по нативной рекламе для паблишеров

## Типы виджетов

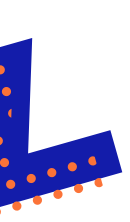

#### Давайте посмотрим на доступные типы нативных виджетов

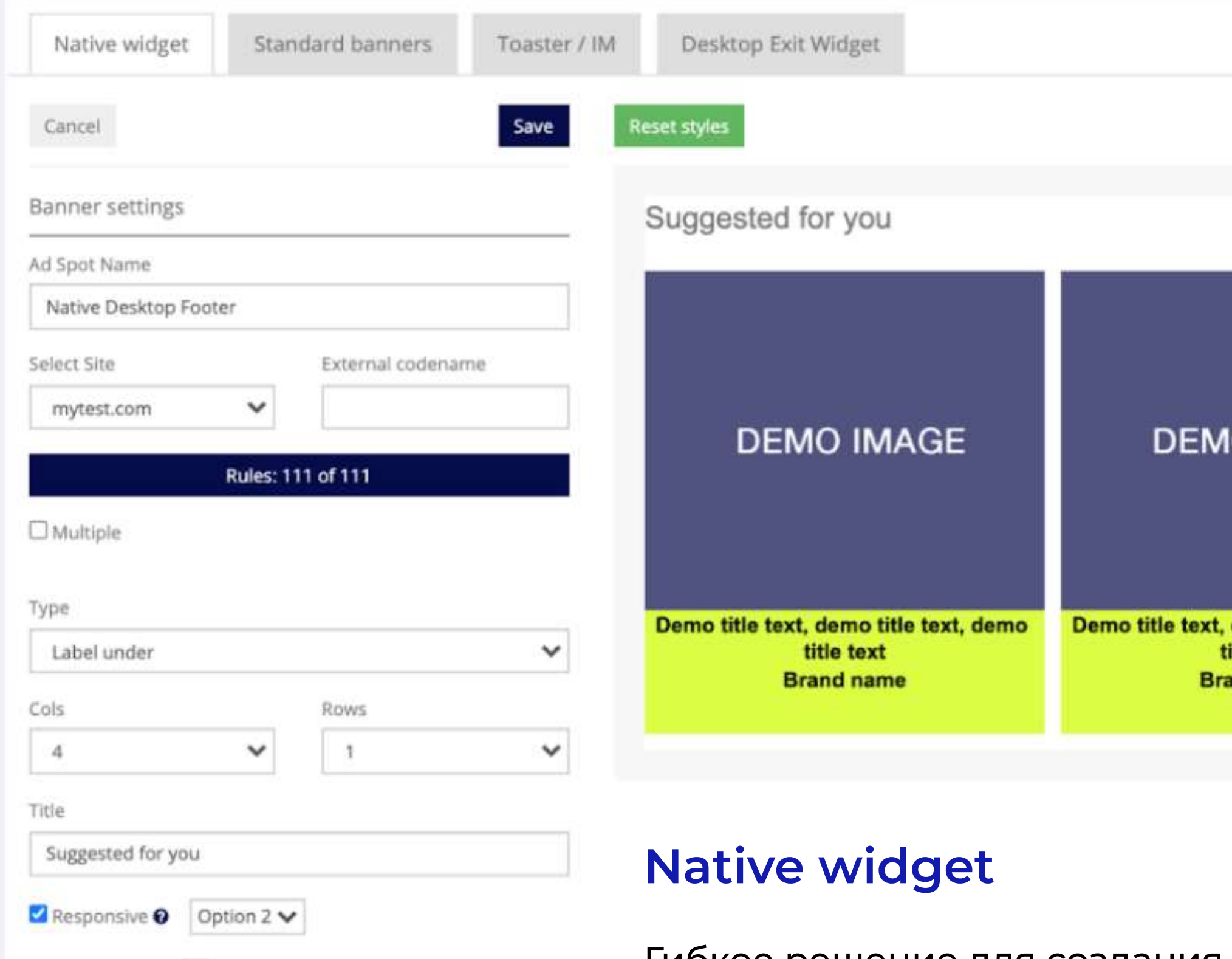

Гибкое решение для создания спотов. Создайте нативный виджет с нуля, задав все настройки по своему усмотрению.

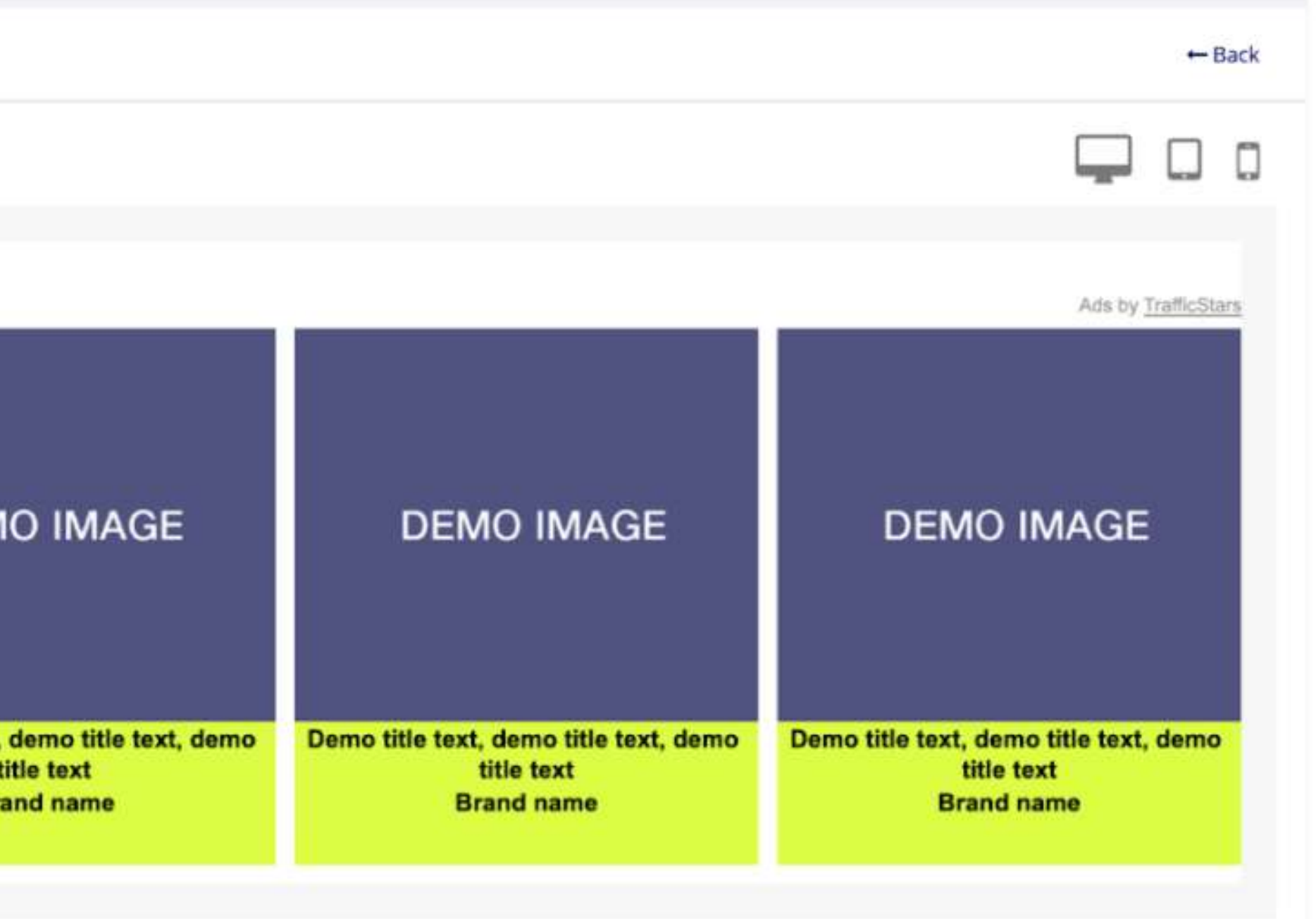

### Desktop Exit Widget

Нативный виджет, который появляется, когда пользователь намеревается покинуть активную страницу. Вы можете настроить размер виджета

в % от ширины и высоты экрана, а также

задать частоту показа виджета (в часах).

## Типы виджетов

#### Standard banner

Готовые шаблоны для наиболее распространенных форматов рекламы, таких как NTV, Footer, Sidebar и других плейсментов.

#### Toaster/IM

Всплывающий нативный виджет,

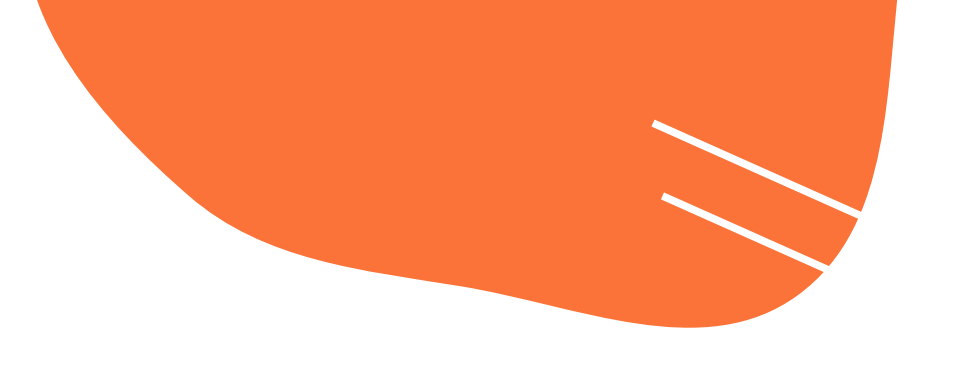

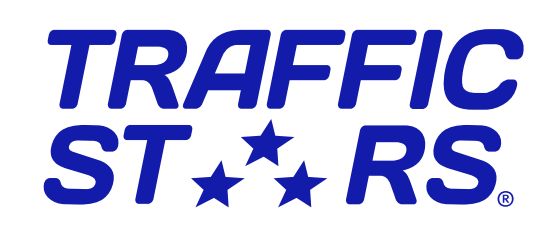

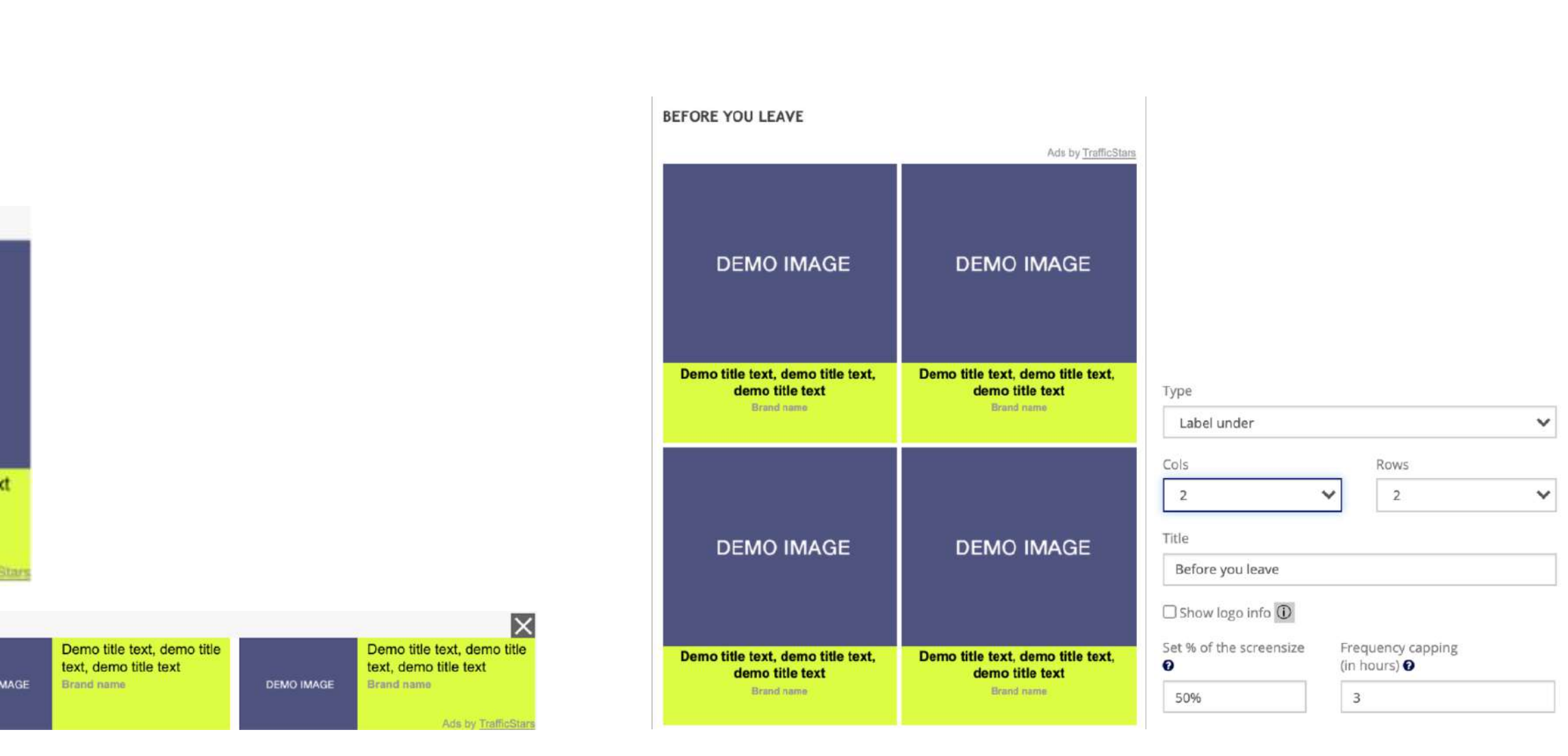

- 
- напоминающий сообщение, которое юзер
- может закрыть с помощью кнопки [x].
- Например, Instant message или Adhesion.

#### Half-page ad 300x600

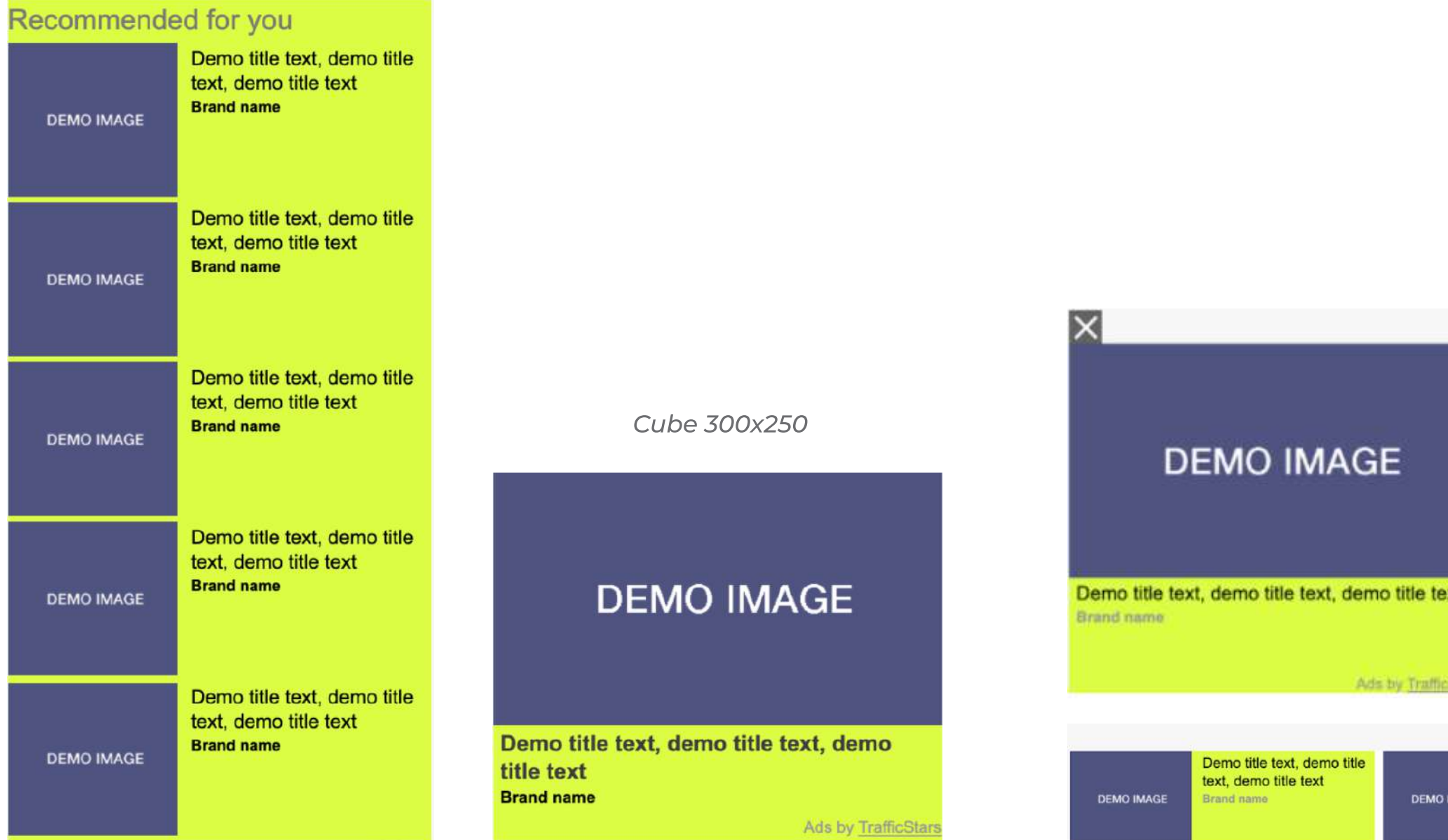

## Настройки Виджета

#### Типы виджетов

Выберите позицию изображения и текста в виджете относительно друг друга

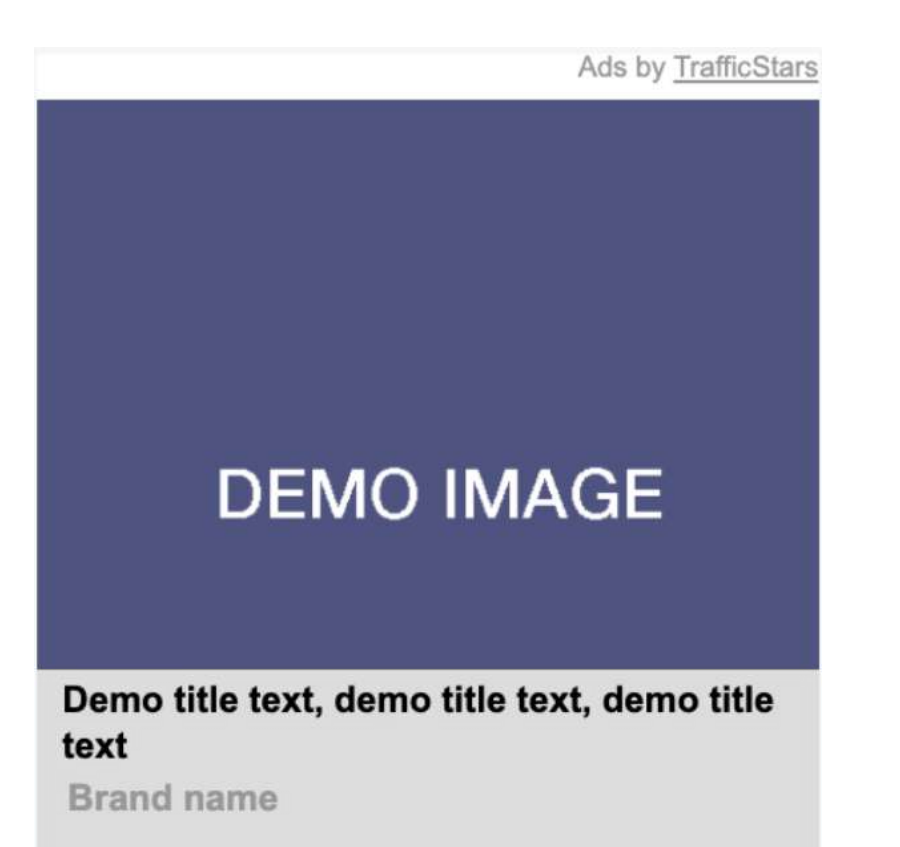

### Ads by TrafficStars e text, e text, **DEMO IMAGE** e text, emo title text, demo title text, demo title 3xt

Мы рекомендуем всегда использовать изображение + текст, чтобы текст рекламного сообщения был виден пользователям сайта. Это проверенный способ добиться более высокой эффективности для адвертайзеров и более высоких доходов для паблишеров.

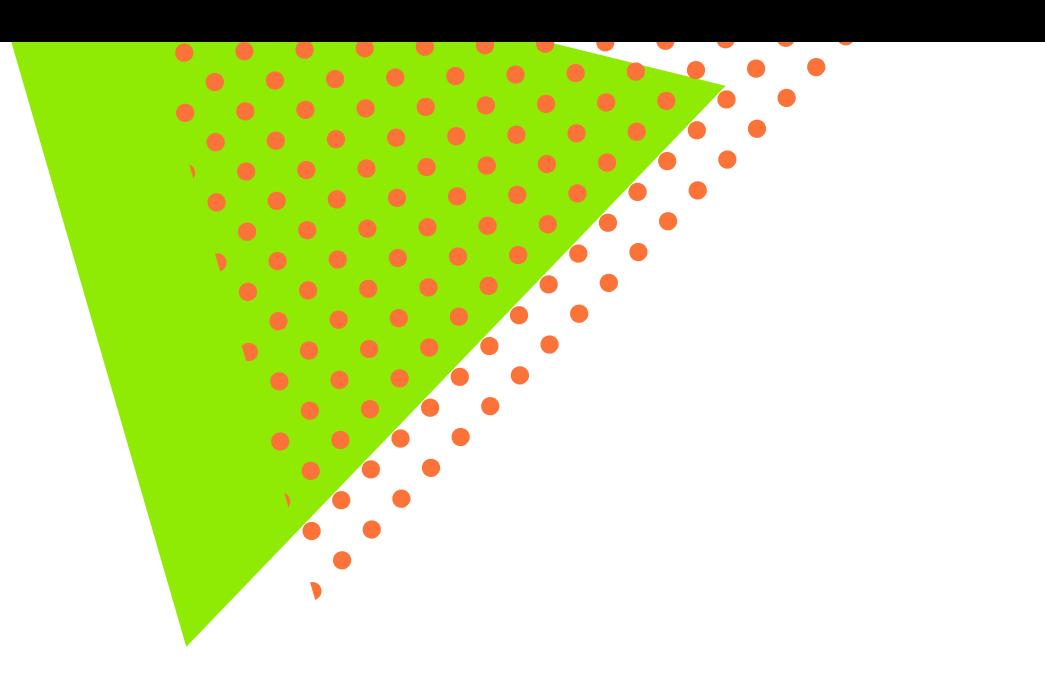

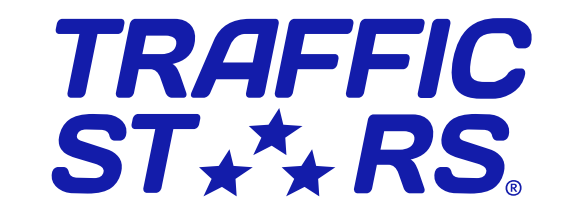

### Label over a Label under Img left / Img right Image Text

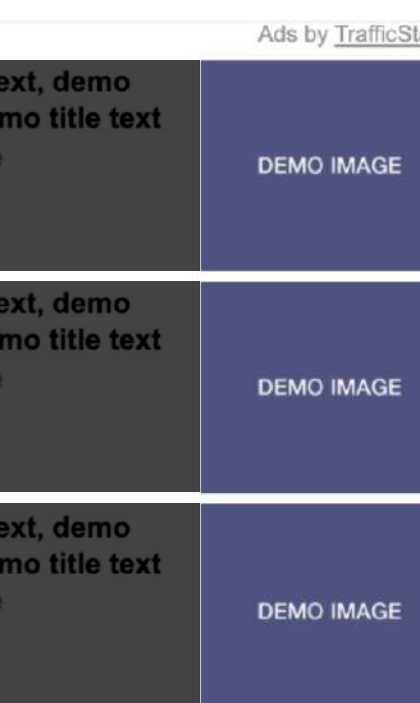

Ads by TrafficStars

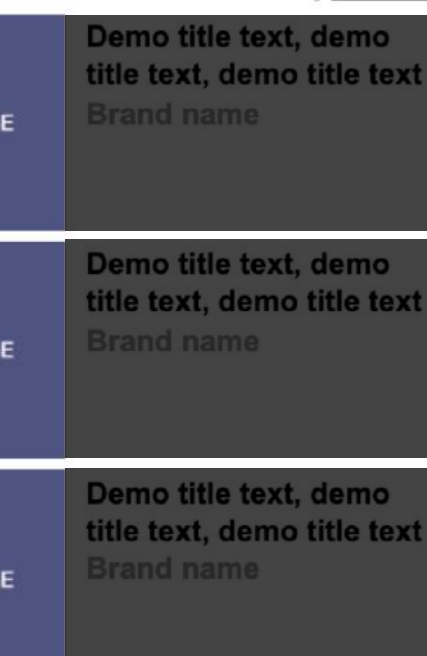

**DEMO IMA** 

**DEMO IMAG** 

**DEMO IMAG** 

Ads by TrafficStars **DEMO IMAGE** 

lds by Tra

Demo title text, demo title text, demo title text **Brand name** 

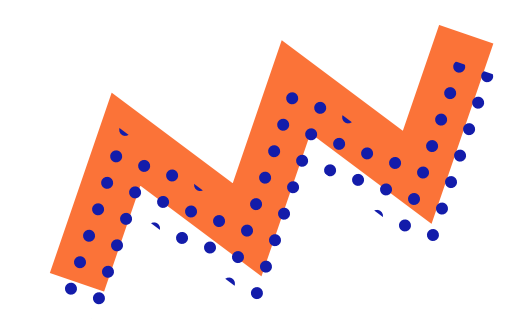

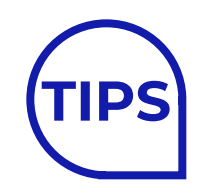

Гид по нативной рекламе для паблишеров

## Настройки Виджета

### Title

Привлекающий внимание текст над вашим нативным виджетом Наиболее распространенные тексты среди наших паблишеров: "Recommended", "More to enjoy", "More suggestions for you", "Hot offers for you"

Установите флажок Responsive, чтобы реклама подстраивалась под размер экрана. Вариант 1 - разделит виджет по 1 тамбнейлу Вариант 2 - разделит виджет по 2 тамбнейла

#### Респонсивность

Для кросс-девайс виджетов используйте настройку "Responsive", чтобы реклама хорошо смотрелась и на экранах мобильных девайсов и компьютеров.

Стандартные виджеты не могут поддерживать респонсивность, поскольку имеют фиксированный размер.

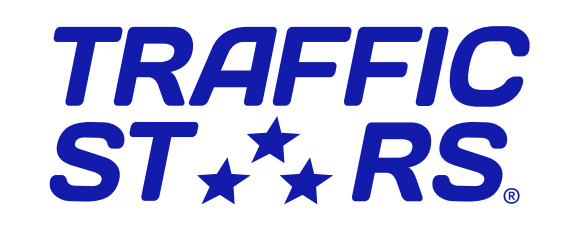

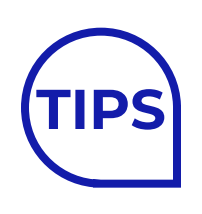

#### Show logo info

Мы рекомендуем показывать логотип TrafficStars, чтобы избежать случайных кликов и введения юзера в заблуждение.

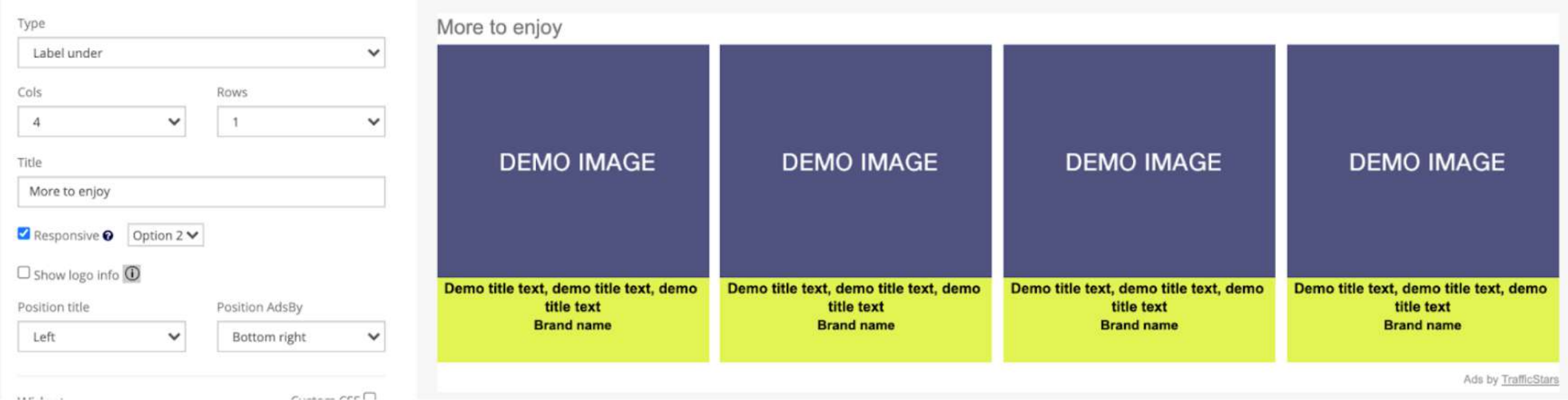

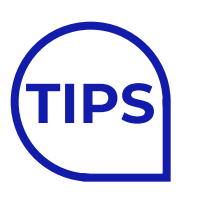

Показать или скрыть логотип Ads by TrafficStars на каждом виджете.

Гид по нативной рекламе для паблишеров

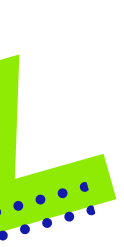

1

2

## Стилизация Виджета

Займемся стилизацией виджета, чтобы нативная реклама органично вписалась в ваш сайт!

Паблишеры имеют полный контроль над CSS на платформе, либо могут кастомно настроить стили через стилевые файлы самого сайта.

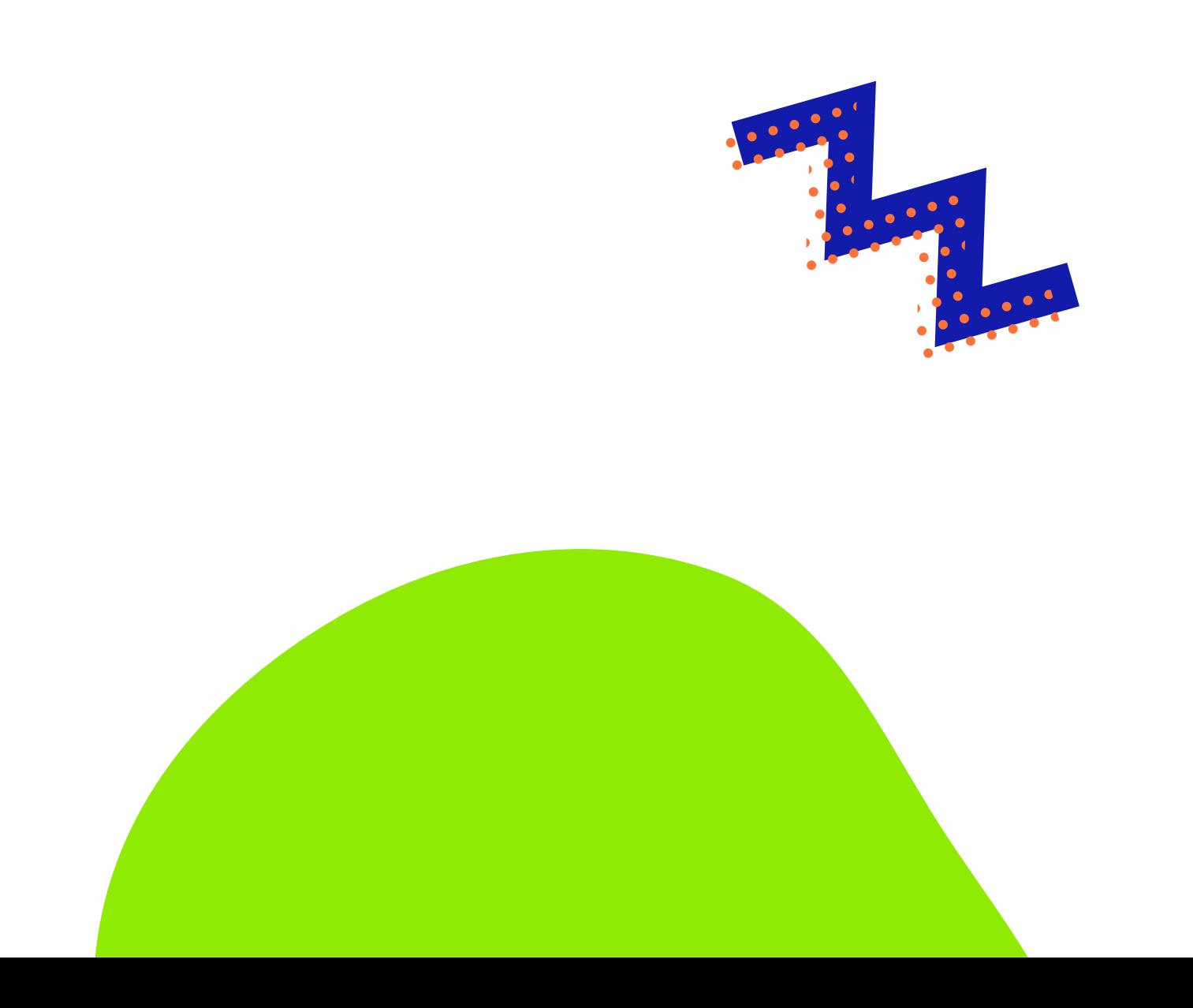

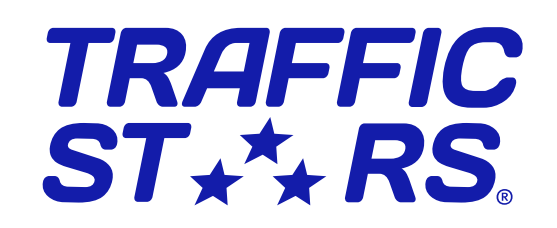

#### Цвет фона:

установите прозрачный или кастомные цвет фона, в зависимости от цветов сайта

### Настройки текста:

установите тип, цвет, размер шрифта и выравнивание текста для headline и brand name.

#### Кастомные CSS настройки:

расширенные настройки доступны для каждого блока, если базовых настроек недостаточно ;)

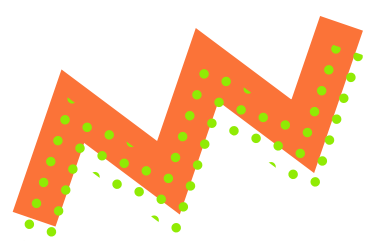

Гид по нативной рекламе для паблишеров

## Стилизация Виджета

#### Расширенные настройки стилизации виджета включают в себя 5 частей:

Widget • Image • Label • Headline • Brand name

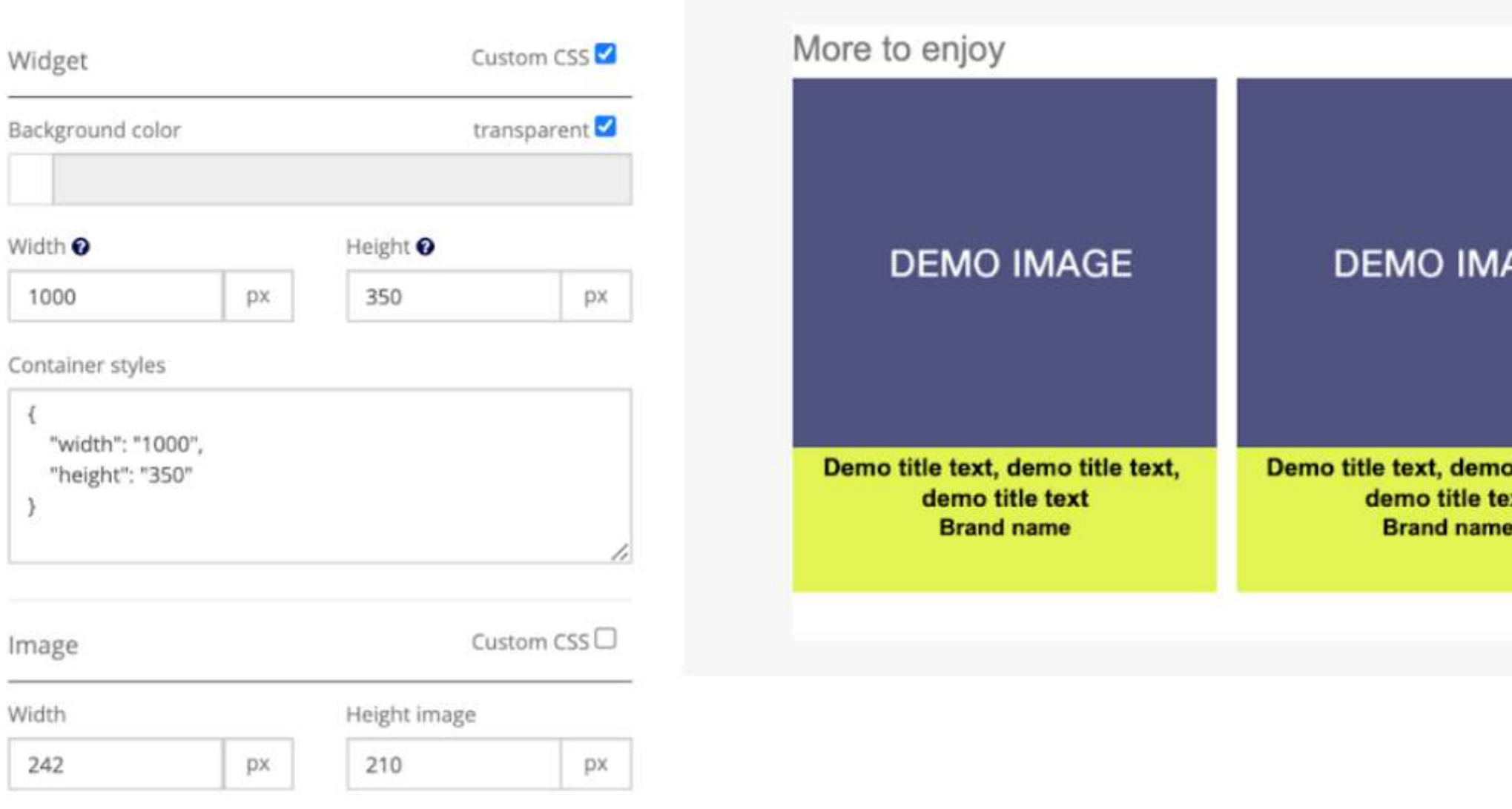

Убедитесь, что текст всегда остается видимым на любом фоне! Избегайте черного на черном или белого на белом.

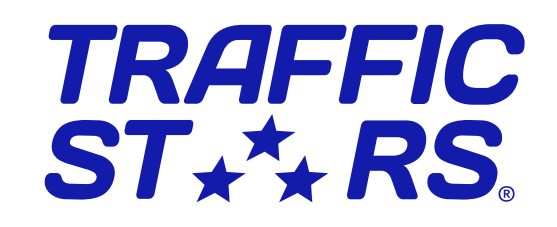

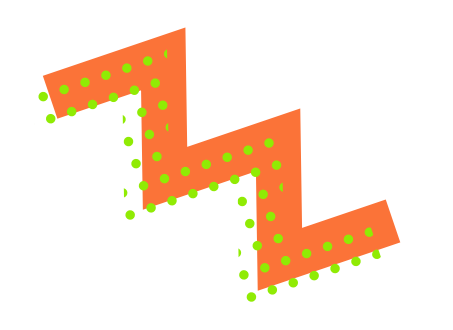

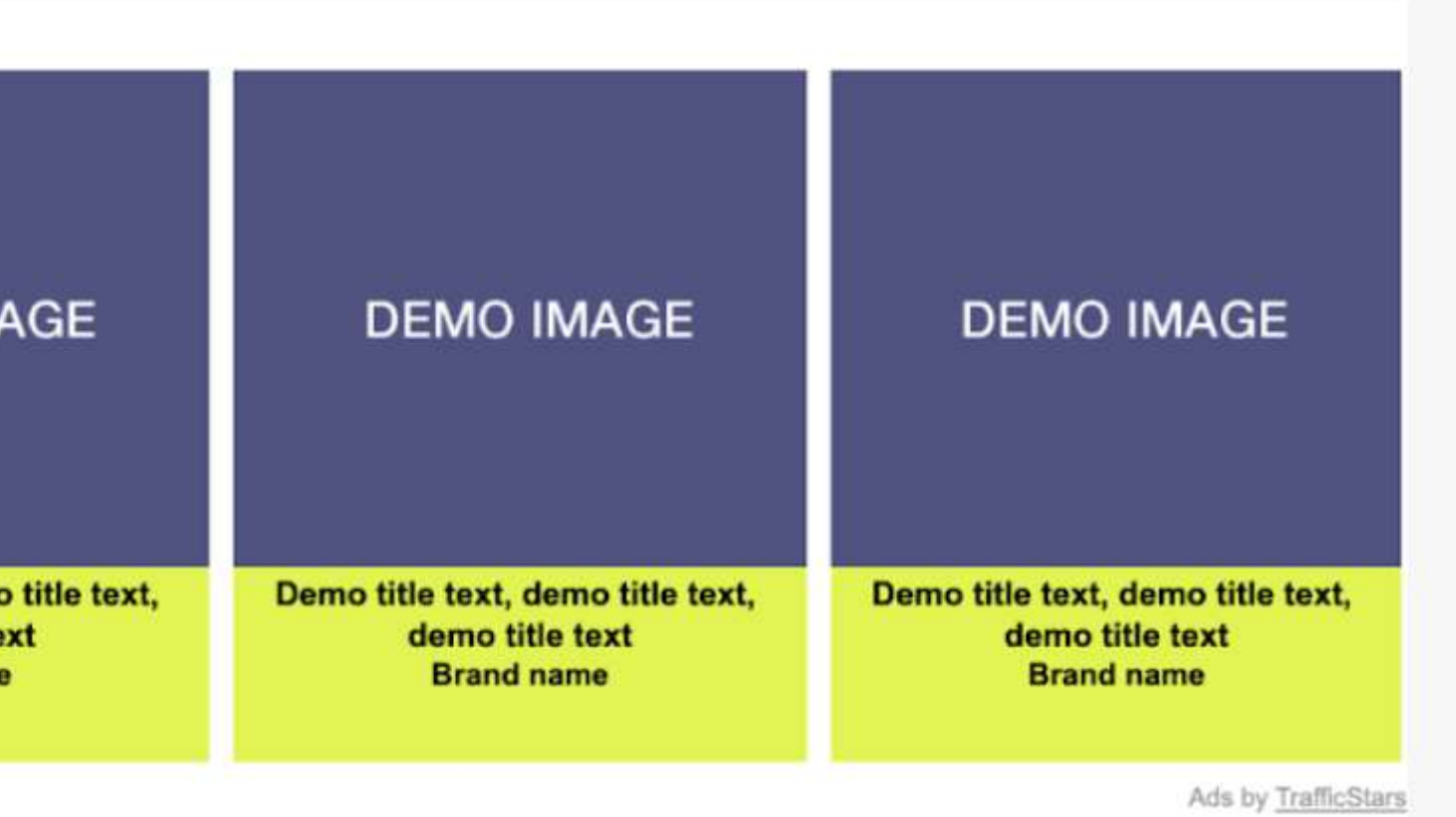

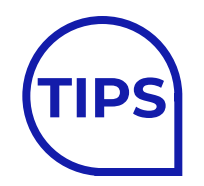

Гид по нативной рекламе для паблишеров

#### Редактируйте CSS

Персонализируйте нативный спот - стилизуйте его под свой веб-сайт с помощью расширенных настроек CSS. Убедитесь, что реклама соответствует стилю сайта, не вводя пользователей в заблуждение.

#### Больше - не всегда лучше

Мы не рекомендуем перегружать вашу страницу рекламой, или использовать более 8 тамбнейлов в виджете, это может ухудшить перформанс спота и повлиять на eCPM в долгосрочной перспективе.

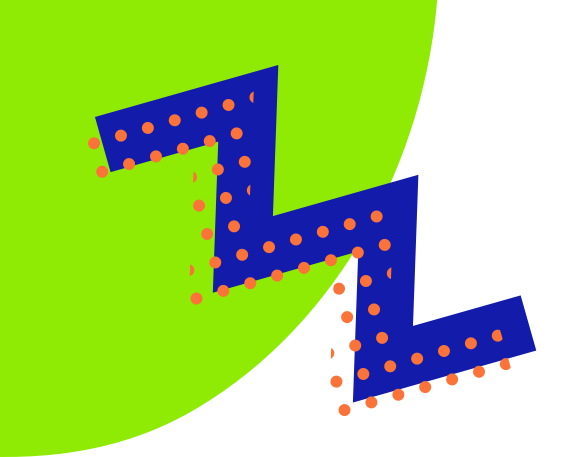

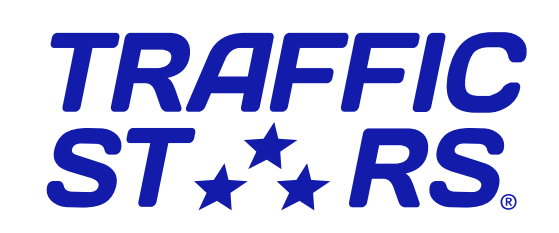

#### A/B тестирование

Проводите тесты c разными настройками отображения виджета! Тестируйте разные лейауты - например нативный футер из 4 или 8 тамбнейлов. Следите за CTR и eCPM, чтобы выбрать наилучший вариант для ваших юзеров. Вы можете передать нам версию виджета через параметр {subid}, и ваш аккаунт менеджер поможет проанализировать результаты.

## Бонусные подсказки

#### Передавайте Keywords

Помогите кампаниям с высокими бидами получить ваш трафик - настройте передачу тегов со страницы через параметр {Keywords}, чтобы открыть ваш трафик для кампаний с таргетингом по Категориям или Кейвордам и обеспечить более высокие рейты.

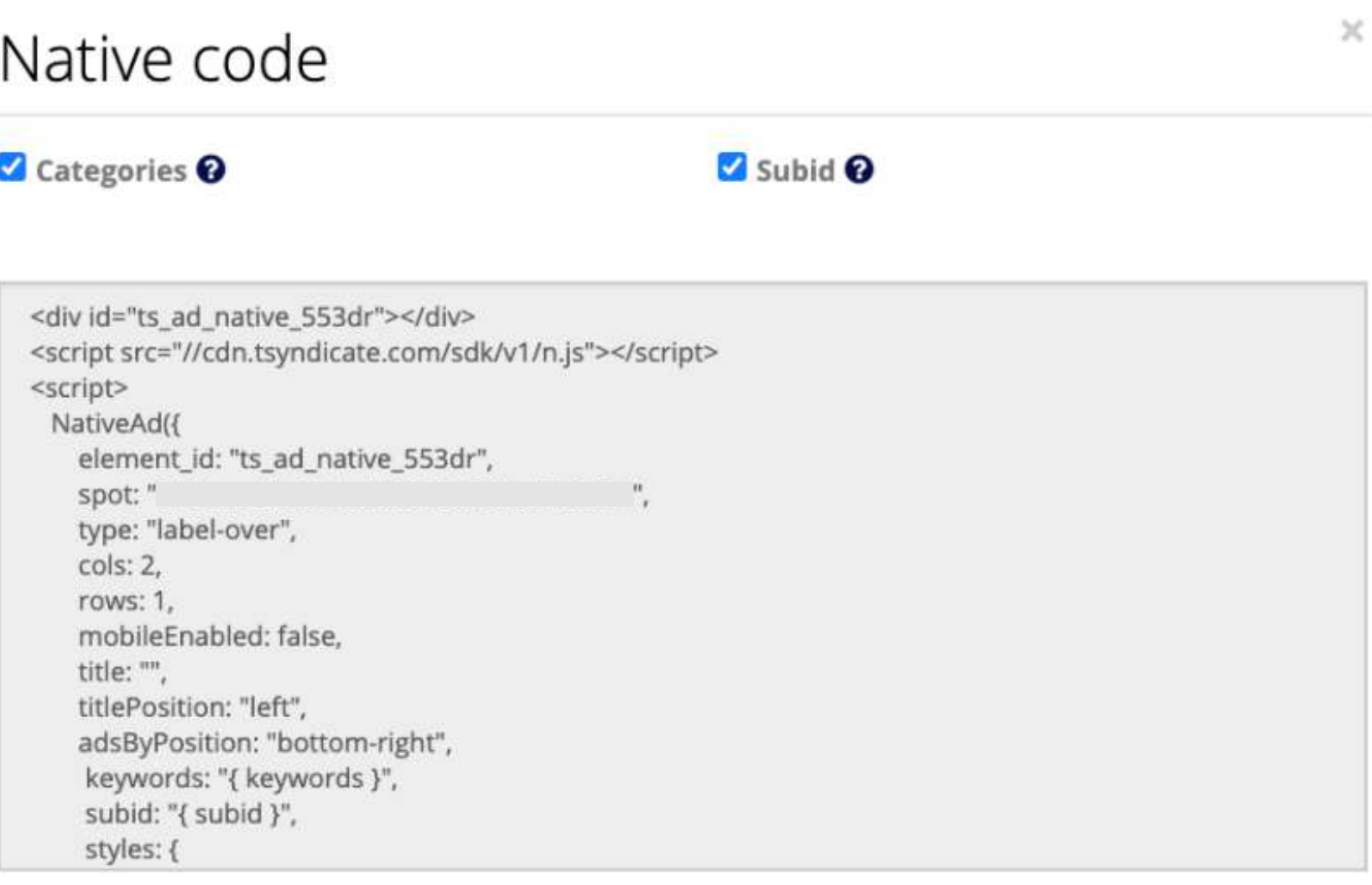

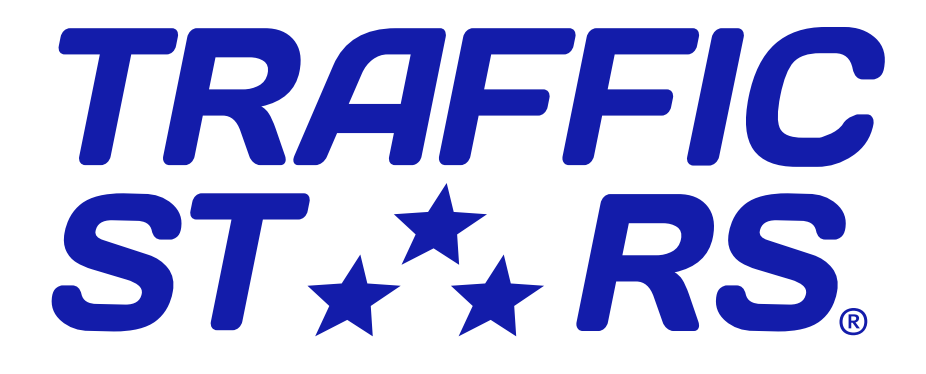

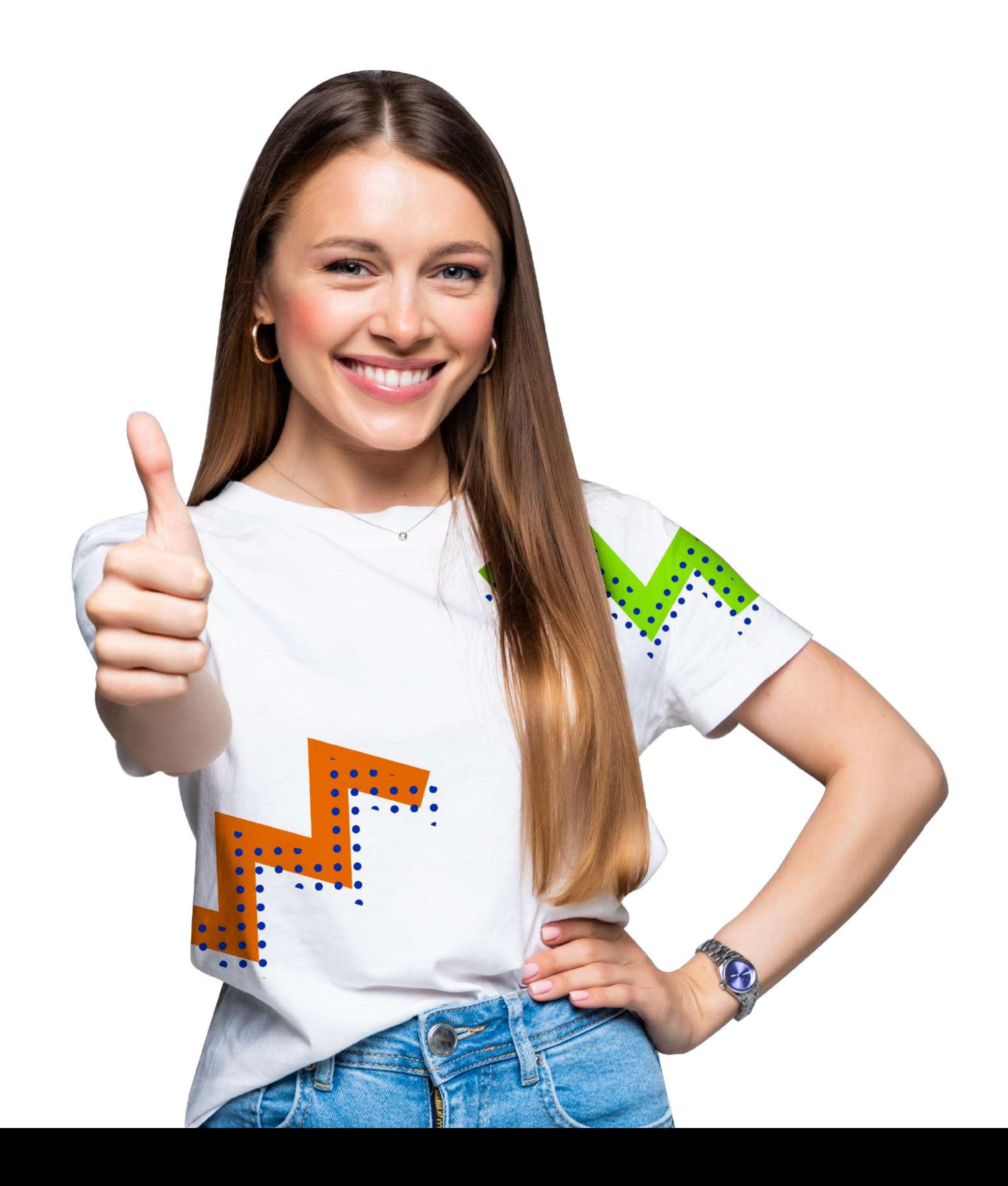

## Будь Нативным!

### Остались вопросы?

### Напишите нам на

### [publishing@trafficstars.com](mailto:publishing@trafficstars.com)

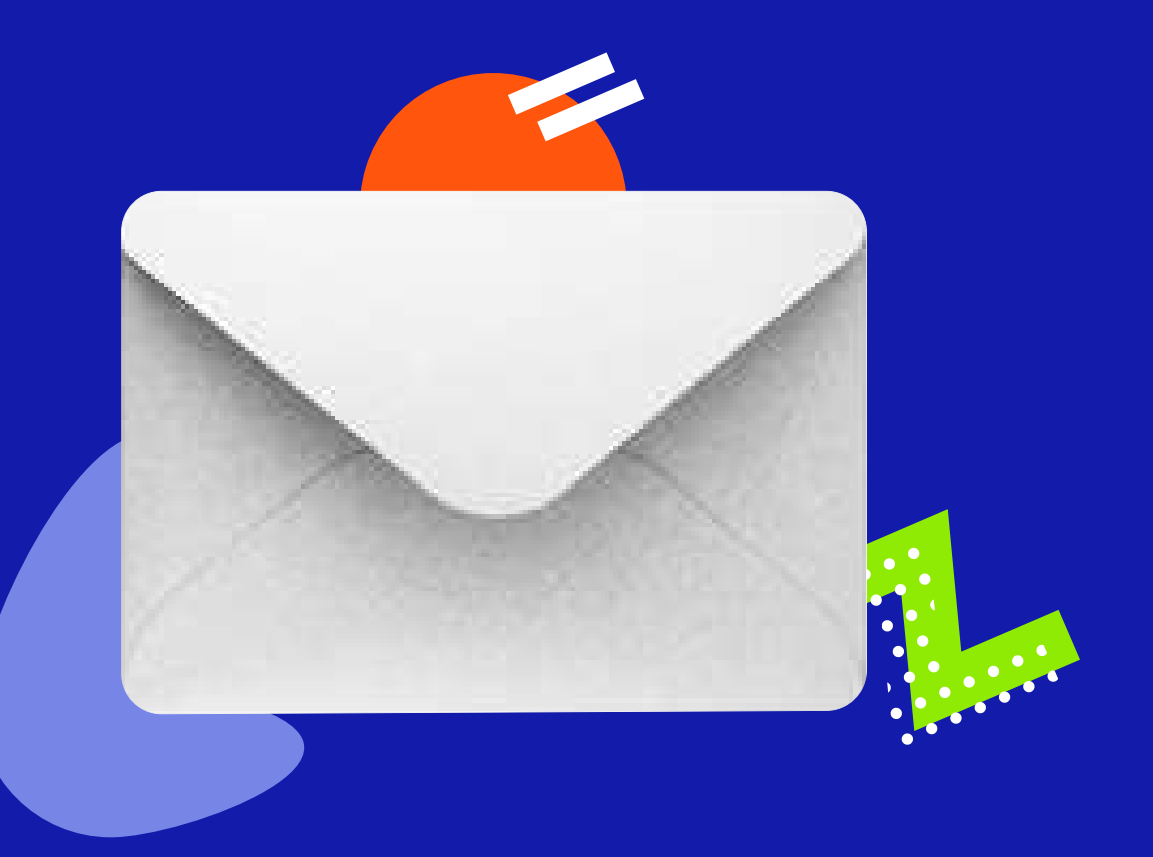

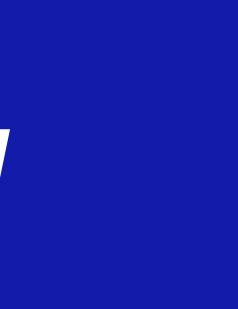